**Załącznik 6: Dokumentacja kursu: Nowoczesne technologie w Internecie**

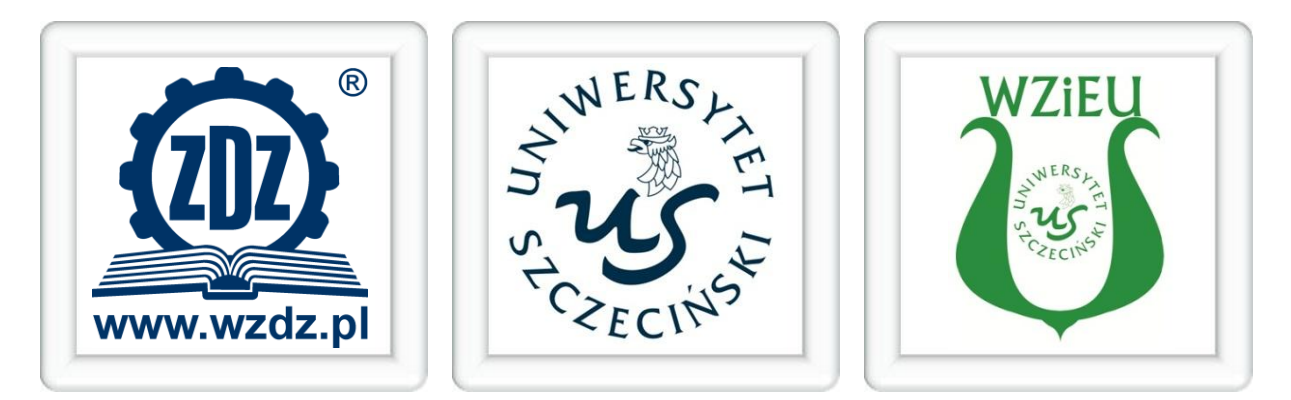

# ERA ENTERA E – L E A R N I N G D L A M Ł O D Z I E Ż Y

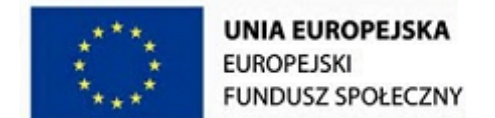

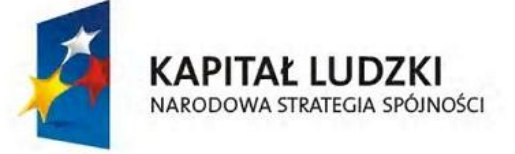

"Era Entera – e-learning dla młodzieży" Projekt współfinansowany ze środków Unii Europejskiej w ramach

Europejskiego Funduszu Społecznego Działanie 3.5 PO KL

2

 $\overline{\mathbf{f}}$ 

#### **Opis przedmiotu**

Nazwa przedmiotu: Nowoczesne technologie w Internecie.

Autor: mgr inż. Marcin Chojnowski.

Budowa przedmiotu: przedmiot składa się z piętnastu jednostek lekcyjnych przygotowanych w modelu blended learning. Kurs jest zbudowany z bloków realizowanych w ramach zajęć prowadzonych w szkole oraz wykonywanych w domu z wykorzystaniem komputera z połączeniem internetowym. Czynności realizowane w ramach poszczególnych jednostek lekcyjnych na zajęciach w szkole zostały przygotowane na dwie godziny lekcyjne (90 minut). Czas trwania aktywności wykonywanych przez uczniów w ramach zajęć domowych wynosi od 75 do 120 minut.

#### **Zakres merytoryczny przedmiotu**

Przedmiot Nowoczesne technologie w Internecie obejmuje obszerny materiał dydaktyczny z zakresu dynamicznie rozwijających się technologii internetowych. Zawarta tematyka przedstawia wybrane technologie, narzędzia i usługi internetowe, które mają istotne znaczenie dla rozwoju społeczeństwa informacyjnego, a ich znajomość pozwala w szerokim zakresie korzystać z zasobów Internetu. Ścieżka dydaktyczna rozpoczyna się od przedstawienia podstawowych narzędzi jakimi są przeglądarka internetowa i klient poczty elektronicznej, stopniowo opisuje coraz bardziej skomplikowane narzędzia i usługi takie jak aplikacje umożliwiające przesyłanie plików komputerowych protokołem FTP, popularne komunikatory umożliwiające komunikację w standardzie voip, pakiety narzędzi biurowych online, edytory HTML typu WYSIWYG, kończąc na zaawansowanych usługach hostingowych, dzięki którym użytkownik może stworzyć własny serwis internetowy oraz uruchomić podstawowe usługi internetowe jak własna strona WWW, poczta elektroniczna, serwer FTP oraz dodatkowe moduły forum i galeria obrazów. Uzupełnienie stanowią serwisy Web 2.0 czyli współczesne portale społecznościowe, internetowa telewizja oraz radio, Google Earth. Wszystkie omawiane zagadnienia prezentowane są od podstaw, tak aby były zrozumiałe dla osób nie mających żadnych wiadomości z danego zakresu.

#### **Cel przedmiotu**

Podstawowym celem przedmiotu jest nabycie przez ucznia umiejętności, które umożliwią samodzielne korzystanie z różnorodnych usług dostępnych w Internecie. W szczególności uczeń powinien umieć:

- przeglądać oraz wyszukiwać zasoby Internetu,
	- 3
- założyć skrzynkę poczty elektronicznej oraz skonfigurować program do jej obsługi,
- przesyłać pliki komputerowe poprzez usługę FTP,
- umieć skonfigurować oraz użytkować popularne komunikatory,
- korzystać z narzędzi biurowych i zarządzać dokumentami online,
- korzystać z usług jakie oferują serwisy Web 2.0,
- obsługiwać edytory HTML typu WYSIWIG,
- założyć hosting, uruchomić i zarządzać własnym serwisem internetowym oraz usługami takimi jak strona WWW, poczta elektroniczna, FTP, forum, galeria obrazów.

Osiągnięcie w/w celów sprawi, że uczeń będzie sprawnie poruszał się po zasobach Internetu i potrafił wykorzystać oferowane w sieci usług. Przedmiot dostarcza praktycznej wiedzy na temat narzędzi, które uczeń będzie mógł w praktyce wykorzystać do zastosowań domowych jak i w przyszłej pracy zawodowej.

#### **Przyjęta metodologia oraz zastosowane narzędzia**

Przedmiot Nowoczesne technologie w Internecie został opracowany w modelu blended learning (nauczanie mieszane). Zastosowanie modelu blended learning zakłada wykorzystanie najlepszych praktyk nauczania tradycyjnego oraz nauczania zdalnego, u podstaw którego leży zastosowanie nowoczesnych technologii teleinformatycznych. Sposób przygotowania treści przedmiotu w modelu mieszanym został poprzedzony merytoryczną analizą zagadnień z obszaru technologii internetowych w wyniku której, powstała lista piętnastu, tematycznie spójnych jednostek lekcyjnych wraz z listą zagadnień przypisanych do poszczególnych lekcji. W ramach pogłębionej analizy dokonano podziału na zagadnienia realizowane w formule tradycyjnej oraz e-learning'owej ze szczególnym uwzględnieniem ciągłości procesu nauczania. Przeanalizowano specyfikę poszczególnych aktywności (czynności) realizowanych przez uczniów w szkole oraz w domu, dostosowując do ich charakterystyki techniki oraz narzędzia nauczania zdalnego pamiętając o istotnych cechach i wzajemnym uzupełnianiu się podejścia behawioralnego i konstruktywistycznego. W efekcie zastosowano grupę narzędzi do prezentowania i weryfikowania treści dydaktycznych oraz do interakcji ze studentem, w szczególności są to:

- graficzne, animowane przewodniki (tutoriale) obrazujące poszczególne zagadnienia dotyczące określonego fragmentu wiedzy,
- tekstowe i graficzne opracowania w postaci plików elektronicznych w formacie PDF zawierające szczegółowy materiał dydaktyczny dla poszczególnych jednostek lekcyjnych,
- testy elektroniczne, umożliwiające szybką weryfikację wiedzy uczniów przez nauczyciela,

- przykładowe zadania oraz zadania do realizacji w domu w postaci plików elektronicznych oraz aktywności społecznościowych,
- narzędzia wymiany poglądów w synchronicznej i asynchronicznej komunikacji z nauczycielem oraz innymi uczniami (aktywności Chat i Forum),
- słownik pojęć, redagowany i uzupełniany przez uczniów pod nadzorem opiekuna przedmiotu,
- aktywności umożliwiające przesyłanie plików komputerowych z zadaniami domowymi oraz innymi opracowaniami,
- odnośniki do materiałów uzupełniających dostępnych w Internecie lub na platformie e-learning'owej,
- bieżący podgląd do wyników quizów i testów przeprowadzonych w trakcie zajęć oraz podczas pracy domowej,
- dzienniczek umożliwiający podgląd ocen ucznia,
- dodatkowe narzędzia elektroniczne w postaci kalendarza (informacje na temat zadań domowych, sprawdzianów, innych ważnych terminów), notatnika, seryjnego wysyłania komunikatów, tablicy bieżących wydarzeń, bloga, przeglądania statystyk aktywności ucznia.

# **Temat lekcji**: Przeglądarki internetowe na przykładzie programu Mozilla Firefox.

# Cel lekcji:

Przedstawienie istoty przeglądarek internetowych oraz nabycie praktycznych umiejętności obsługi przeglądarki Mozilla Firefox.

# Czas trwania lekcji:

- zajęcia w szkole: 90 minut,
- praca domowa: 90 minut.

# Zagadnienia realizowane w szkole:

- wprowadzenie do istoty przeglądarek internetowych,
- budowa przeglądarki internetowej na przykładzie Mozilla Firefox,
- charakterystyka pasków narzędzi,
- wybrane narzędzia przeglądarki,
- konfiguracja i ustawienia,
- praktyczne ćwiczenia.

# Zagadnienia realizowane w domu:

- rozszerzenia przeglądarek internetowych,
- praktyczne ćwiczenia.

# Wykorzystane narzędzia:

- dokument PDF zawierający szczegółowy materiał dydaktyczny,
- lista zadań do wykonania w trakcie zajęć w szkole,
- lista zadań do wykonania w domu,
- zadanie społecznościowe (forum),
- aktywność umożliwiająca przesłanie wykonanych zadań,
- odnośniki do ciekawych stron WWW,
- komunikacja synchroniczna (chat narzędzie wspólne dla wszystkich lekcji),
- słownik pojęć (narzędzie wspólne dla wszystkich lekcji),
- etykiety graficzne.

**Temat lekcji**: Konfiguracja klienta poczty elektronicznej na przykładzie programu Outlook Express.

# Cel lekcji:

Poznanie budowy i obsługi działania programu Outlook Express, konfiguracja poczty elektronicznej.

# Czas trwania lekcji:

- zajęcia w szkole: 90 minut,
- praca domowa: 75 minut.

# Zagadnienia realizowane w szkole:

- charakterystyka programu,
- konfiguracja konta poczty elektronicznej,
- budowa programu oraz charakterystyka pasków narzędzi,
- filtrowanie i sortowanie wiadomości,
- wybrane narzędzia programu,
- praktyczne ćwiczenia.

# Zagadnienia realizowane w domu:

- reguły wiadomości,
- praktyczne ćwiczenia.

# Wykorzystane narzędzia:

- test sprawdzający wiedzę uczniów,
- dokument PDF zawierający szczegółowy materiał dydaktyczny,
- lista zadań do wykonania w trakcie zajęć w szkole,
- lista zadań do wykonania w domu,
- zadanie społecznościowe (forum),
- aktywność umożliwiająca przesłanie wykonanych zadań,
- odnośniki do ciekawych stron WWW,
- komunikacja synchroniczna (chat narzędzie wspólne dla wszystkich lekcji),
- słownik pojęć (narzędzie wspólne dla wszystkich lekcji),
- etykiety graficzne.

# **Temat lekcji**: Wyszukiwarki internetowe. Konfiguracja klienta FTP.

# Cel lekcji:

Nabycie praktycznych umiejętności wyszukiwania zasobów w Internecie. Wykorzystanie klienta FTP do transmisji plików komputerowych.

# Czas trwania lekcji:

- zajęcia w szkole: 90 minut,
- praca domowa: 120 minut.

# Zagadnienia realizowane w szkole:

- istota wyszukiwarki internetowej,
- sposoby przeszukiwania Internetu na przykładzie przeglądarki Google,
- charakterystyka usługi FTP,
- konfiguracja klienta FTP na przykładzie programu FileZilla,
- wysyłanie i pobieranie danych z serwera FTP,
- praktyczne ćwiczenia.

# Zagadnienia realizowane w domu:

- charakterystyka serwisu YouTube,
- rejestracja i zakładanie konta,
- zarządzanie filmami video,
- praktyczne ćwiczenia.

# Wykorzystane narzędzia:

- test sprawdzający wiedzę uczniów,
- dokument PDF zawierający szczegółowy materiał dydaktyczny,
- lista zadań do wykonania w trakcie zajęć w szkole,
- animowany przewodnik (tutorial),
- lista zadań do wykonania w domu,
- aktywność umożliwiająca przesłanie wykonanych zadań,
- odnośniki do ciekawych stron WWW,
- komunikacja synchroniczna (chat narzędzie wspólne dla wszystkich lekcji),
- słownik pojęć (narzędzie wspólne dla wszystkich lekcji),

- etykiety graficzne.

# Lekcja nr 4

**Temat lekcji**: Zakładanie i prowadzenie bloga.

# Cel lekcji:

Zrozumienie czym jest i do czego służy blog. Umiejętność założenia i prowadzenia bloga.

# Czas trwania lekcji:

- zajęcia w szkole: 90 minut,
- praca domowa: 90 minut.

# Zagadnienia realizowane w szkole:

- charakterystyka bloga,
- zakładanie i prowadzenie bloga,
- administrowanie blogiem,
- ustawienia i konfiguracja,
- praktyczne ćwiczenia.

# Zagadnienia realizowane w domu:

- grupy dyskusyjne,
- praktyczne ćwiczenia.

# Wykorzystane narzędzia:

- test sprawdzający wiedzę uczniów,
- dokument PDF zawierający szczegółowy materiał dydaktyczny,
- lista zadań do wykonania w trakcie zajęć w szkole,
- lista zadań do wykonania w domu,
- zadanie społecznościowe (forum),
- aktywność umożliwiająca przesłanie wykonanych zadań,
- odnośniki do ciekawych stron WWW,
- komunikacja synchroniczna (chat narzędzie wspólne dla wszystkich lekcji),
- słownik pojęć (narzędzie wspólne dla wszystkich lekcji),
- etykiety graficzne.

**Temat lekcji**: Portal społecznościowy Facebook.

# Cel lekcji:

Zrozumienie istoty portalów społecznościowych. Nabycie praktycznych umiejętności pozwalających na wykorzystanie możliwości portalu Facebook.

# Czas trwania lekcji:

- zajęcia w szkole: 90 minut,
- praca domowa: 90 minut.

# Zagadnienia realizowane w szkole:

- portale społecznościowe,
- rejestracja na Facebook,
- administrowanie kontem,
- wybrane narzędzia i usługi serwisu Facebook,
- praktyczne ćwiczenia.

# Zagadnienia realizowane w domu:

- wybrane aplikacje serwisu Facebook,
- praktyczne ćwiczenia.

# Wykorzystane narzędzia:

- test sprawdzający wiedzę uczniów,
- dokument PDF zawierający szczegółowy materiał dydaktyczny,
- lista zadań do wykonania w trakcie zajęć w szkole,
- lista zadań do wykonania w domu,
- zadanie społecznościowe (forum),
- aktywność umożliwiająca przesłanie wykonanych zadań,
- odnośniki do ciekawych stron WWW,
- komunikacja synchroniczna (chat narzędzie wspólne dla wszystkich lekcji),
- słownik pojęć (narzędzie wspólne dla wszystkich lekcji),
- etykiety graficzne.

# **Temat lekcji**: Komunikator Skype.

# Cel lekcji:

Zapoznanie się z istotą komunikatora Skype i dostępną funkcjonalnością. Nabycie praktycznych umiejętności umożliwiających prowadzenie rozmów i konwersacji oraz zarządzanie programem.

# Czas trwania lekcji:

- zajęcia w szkole: 90 minut,
- praca domowa: 120 minut.

# Zagadnienia realizowane w szkole:

- charakterystyka programu Skype,
- rejestracja usługi,
- zarządzanie kontaktami,
- nawiązywanie połączeń audio/video,
- wiadomości tekstowe,
- konfiguracja programu,
- praktyczne ćwiczenia.

# Zagadnienia realizowane w domu:

- wprowadzenie do komunikatora Gadu-Gadu,
- instalacja i konfiguracja programu,
- usługi programu,
- praktyczne ćwiczenia.

# Wykorzystane narzędzia:

- test sprawdzający wiedzę uczniów,
- dokument PDF zawierający szczegółowy materiał dydaktyczny,
- lista zadań do wykonania w trakcie zajęć w szkole,
- animowany przewodnik (tutorial),
- lista zadań do wykonania w domu,
- aktywność umożliwiająca przesłanie wykonanych zadań,
- odnośniki do ciekawych stron WWW,
- komunikacja synchroniczna (chat narzędzie wspólne dla wszystkich lekcji),

- słownik pojęć (narzędzie wspólne dla wszystkich lekcji),
- etykiety graficzne.

**Temat lekcji**: Usługi Gmail - poczta.

# Cel lekcji:

Stworzenie konta pocztowego w ramach usługi Gmail. Umiejętność obsługi narzędzi poczty Gmail.

# Czas trwania lekcji:

- zajęcia w szkole: 90 minut,
- praca domowa: 120 minut.

# Zagadnienia realizowane w szkole:

- zakładanie konta Gmail,
- zarządzanie kontaktami,
- tworzenie i wysyłanie wiadomości,
- filtrowanie i sortowanie wiadomości,
- foldery, etykiety oraz gwiazdki,
- lista zadań,
- $-$  chat,
- praktyczne ćwiczenia.

# Zagadnienia realizowane w domu:

- charakterystyka Google Earth,
- obsługa programu,
- wybrane usługi Google Earth,
- praktyczne ćwiczenia.

# Wykorzystane narzędzia:

- test sprawdzający wiedzę uczniów,
- dokument PDF zawierający szczegółowy materiał dydaktyczny,
- lista zadań do wykonania w trakcie zajęć w szkole,
- animowany przewodnik (tutorial),
- lista zadań do wykonania w domu,

- aktywność umożliwiająca przesłanie wykonanych zadań,
- odnośniki do ciekawych stron WWW,
- komunikacja synchroniczna (chat narzędzie wspólne dla wszystkich lekcji),
- słownik pojęć (narzędzie wspólne dla wszystkich lekcji),
- etykiety graficzne.

## **Temat lekcji**: Usługi Gmail – kalendarz, translator.

## Cel lekcji:

Stworzenie konta pocztowego w ramach usługi Gmail. Umiejętność obsługi narzędzi poczty Gmail.

## Czas trwania lekcji:

- zajęcia w szkole: 90 minut,
- praca domowa: 75 minut.

#### Zagadnienia realizowane w szkole:

- dodawanie nowego kalendarza,
- tworzenie wydarzeń,
- zarządzanie kalendarzem,
- udostępnianie kalendarza,
- $-$  funkcja pogody,
- translator,
- praktyczne ćwiczenia.

#### Zagadnienia realizowane w domu:

- syntezatory mowy,
- praktyczne ćwiczenia.

#### Wykorzystane narzędzia:

- test sprawdzający wiedzę uczniów,
- dokument PDF zawierający szczegółowy materiał dydaktyczny,
- lista zadań do wykonania w trakcie zajęć w szkole,
- lista zadań do wykonania w domu,
- zadanie społecznościowe (forum),

- aktywność umożliwiająca przesłanie wykonanych zadań,
- odnośniki do ciekawych stron WWW,
- komunikacja synchroniczna (chat narzędzie wspólne dla wszystkich lekcji),
- słownik pojęć (narzędzie wspólne dla wszystkich lekcji),
- etykiety graficzne.

# **Temat lekcji**: Usługi Gmail - dokumenty.

## Cel lekcji:

Nabycie praktycznych umiejętności z zakresu tworzenia, zarządzania i udostępniania dokumentów.

## Czas trwania lekcji:

- zajęcia w szkole: 90 minut,
- praca domowa: 120 minut.

#### Zagadnienia realizowane w szkole:

- wprowadzenie do usługi Google docs,
- panel nawigacyjny usługi,
- tworzenie różnych typów dokumentów,
- zarządzanie dokumentami,
- udostępnianie dokumentów,
- szablony,
- praktyczne ćwiczenia.

#### Zagadnienia realizowane w domu:

- istota usługi Windows Live SkyDrive,
- tworzenie i zarządzanie kontem,
- charakterystyka interfejsu programu,
- usługi Windows Live SkyDrive,
- zarządzanie dokumentami i fotografiami
- praktyczne ćwiczenia.

## Wykorzystane narzędzia:

test sprawdzający wiedzę uczniów,

- dokument PDF zawierający szczegółowy materiał dydaktyczny,
- lista zadań do wykonania w trakcie zajęć w szkole,
- animowany przewodnik (tutorial),
- lista zadań do wykonania w domu,
- aktywność umożliwiająca przesłanie wykonanych zadań,
- odnośniki do ciekawych stron WWW,
- komunikacja synchroniczna (chat narzędzie wspólne dla wszystkich lekcji),
- słownik pojęć (narzędzie wspólne dla wszystkich lekcji),
- etykiety graficzne.

**Temat lekcji**: Edytor HTML klasy WYSIWYG na przykładzie programu Nvu.

## Cel lekcji:

Wykorzystanie w praktyce edytora HTML NVU. Stworzenie prostej strony WWW.

## Czas trwania lekcji:

- zajęcia w szkole: 90 minut,
- praca domowa: 105 minut.

# Zagadnienia realizowane w szkole:

- wprowadzenie do tematyki edytorów WYSIWYG,
- budowa programu Nvu,
- ustawienia i konfiguracja programu,
- wybrane narzędzia programu,
- praktyczne ćwiczenia.

#### Zagadnienia realizowane w domu:

- słowniki internetowe,
- praktyczne ćwiczenia.

#### Wykorzystane narzędzia:

- test sprawdzający wiedzę uczniów,
- dokument PDF zawierający szczegółowy materiał dydaktyczny,
- lista zadań do wykonania w trakcie zajęć w szkole,

- lista zadań do wykonania w domu,
- zadanie społecznościowe (forum),
- aktywność umożliwiająca przesłanie wykonanych zadań,
- odnośniki do ciekawych stron WWW,
- komunikacja synchroniczna (chat narzędzie wspólne dla wszystkich lekcji),
- słownik pojęć (narzędzie wspólne dla wszystkich lekcji),
- etykiety graficzne.

**Temat lekcji**: Usługi hostingowe część 1.

## Cel lekcji:

Założenie darmowego hostingu. Umieszczenie własnej strony w Internecie, usługi poczty elektronicznej oraz FTP.

# Czas trwania lekcji:

- zajęcia w szkole: 90 minut,
- praca domowa: 90 minut.

# Zagadnienia realizowane w szkole:

- istota hostingu,
- charakterystyka usługi friko.pl,
- zakładanie hostingu,
- administracja i konfiguracja usługi,
- umieszczenie w Internecie własnej strony WWW za pomocą usługi FTP,
- uruchomienia usługi poczty elektronicznej,
- praktyczne ćwiczenia.

#### Zagadnienia realizowane w domu:

- statystyki oglądalności,
- praktyczne ćwiczenia.

#### Wykorzystane narzędzia:

- test sprawdzający wiedzę uczniów,
- dokument PDF zawierający szczegółowy materiał dydaktyczny,

- lista zadań do wykonania w trakcie zajęć w szkole,
- lista zadań do wykonania w domu,
- zadanie społecznościowe (forum),
- aktywność umożliwiająca przesłanie wykonanych zadań,
- odnośniki do ciekawych stron WWW,
- komunikacja synchroniczna (chat narzędzie wspólne dla wszystkich lekcji),
- słownik pojęć (narzędzie wspólne dla wszystkich lekcji),
- etykiety graficzne.

# **Temat lekcji**: Usługi hostingowe część 2.

# Cel lekcji:

Dodanie usługi Forum. Nabycie praktycznych umiejętności umożliwiających stworzenie i administrowanie forum internetowym.

# Czas trwania lekcji:

- zajęcia w szkole: 90 minut,
- praca domowa: 120 minut.

# Zagadnienia realizowane w szkole:

- wprowadzenie do zagadnienia forum,
- instalacja modułu Forum,
- tworzenie struktury forum,
- administrowanie forum,
- dodawanie tematów, postów,
- konfiguracja usługi,
- praktyczne ćwiczenia.

#### Zagadnienia realizowane w domu:

- charakterystyka Wikipedii,
- kategorie artykułów,
- Polska Wikipedia.
- edytowanie haseł Wikipedii
- praktyczne ćwiczenia.

## Wykorzystane narzędzia:

- test sprawdzający wiedzę uczniów,
- dokument PDF zawierający szczegółowy materiał dydaktyczny,
- lista zadań do wykonania w trakcie zajęć w szkole,
- animowany przewodnik (tutorial),
- lista zadań do wykonania w domu,
- aktywność umożliwiająca przesłanie wykonanych zadań,
- odnośniki do ciekawych stron WWW,
- komunikacja synchroniczna (chat narzędzie wspólne dla wszystkich lekcji),
- słownik pojęć (narzędzie wspólne dla wszystkich lekcji),
- etykiety graficzne.

# Lekcja nr 13

# **Temat lekcji**: Usługi hostingowe część 3.

## Cel lekcji:

Dodanie modułu galerii zdjęć. Stworzenie i skonfigurowanie własnej galerii zdjęć.

# Czas trwania lekcji:

- zajęcia w szkole: 90 minut,
- praca domowa: 105 minut.

# Zagadnienia realizowane w szkole:

- instalacja modułu IMGallery,
- konfiguracja galerii,
- zarządzanie zdjęciami,
- administrowanie galerią,
- panel aktualności, komentarze, księga gości
- praktyczne ćwiczenia.

# Zagadnienia realizowane w domu:

- udostępnianie zdjęć za pomocą usługi Picasa Web Albums,
- praktyczne ćwiczenia.

# Wykorzystane narzędzia:

test sprawdzający wiedzę uczniów,

- dokument PDF zawierający szczegółowy materiał dydaktyczny,
- lista zadań do wykonania w trakcie zajęć w szkole,
- lista zadań do wykonania w domu,
- zadanie społecznościowe (forum),
- aktywność umożliwiająca przesłanie wykonanych zadań,
- odnośniki do ciekawych stron WWW,
- komunikacja synchroniczna (chat narzędzie wspólne dla wszystkich lekcji),
- słownik pojęć (narzędzie wspólne dla wszystkich lekcji),
- etykiety graficzne.

# **Temat lekcji**: Portal społecznościowy nk.pl.

## Cel lekcji:

Nabycie praktycznych umiejętności pozwalających na wykorzystanie możliwości portalu społecznościowego nk.pl.

# Czas trwania lekcji:

- zajęcia w szkole: 90 minut,
- praca domowa: 75 minut.

# Zagadnienia realizowane w szkole:

- wprowadzenie do nk.pl,
- rejestracja w serwisie,
- wyszukiwanie szkół oraz znajomych,
- wybrane narzędzia i usługi serwisu nk.pl,
- praktyczne ćwiczenia.

# Zagadnienia realizowane w domu:

- widżety w serwisie nk.pl,
- praktyczne ćwiczenia.

# Wykorzystane narzędzia:

- test sprawdzający wiedzę uczniów,
- dokument PDF zawierający szczegółowy materiał dydaktyczny,
- lista zadań do wykonania w trakcie zajęć w szkole,
- lista zadań do wykonania w domu,
- zadanie społecznościowe (forum),
- aktywność umożliwiająca przesłanie wykonanych zadań,
- odnośniki do ciekawych stron WWW,
- komunikacja synchroniczna (chat narzędzie wspólne dla wszystkich lekcji),
- słownik pojęć (narzędzie wspólne dla wszystkich lekcji),
- etykiety graficzne.

**Temat lekcji**: WYSIWYG online - CKEditor.

## Cel lekcji:

Wykorzystanie w praktyce edytora HTML CKEditor. Stworzenie prostej strony WWW.

## Czas trwania lekcji:

- zajęcia w szkole: 90 minut,
- praca domowa: 105 minut.

#### Zagadnienia realizowane w szkole:

- istota aplikacji CKEditor,
- charakterystyka narzędzi edytora,
- konfiguracja aplikacji,
- praktyczne ćwiczenia.

## Zagadnienia realizowane w domu:

- multimedia internetowe w Polsce,
- radio internetowe.
- tv internetowa,
- praktyczne ćwiczenia.

#### Wykorzystane narzędzia:

- test sprawdzający wiedzę uczniów,
- dokument PDF zawierający szczegółowy materiał dydaktyczny,
- lista zadań do wykonania w trakcie zajęć w szkole,
- animowany przewodnik (tutorial),
- lista zadań do wykonania w domu,
- aktywność umożliwiająca przesłanie wykonanych zadań,
- odnośniki do ciekawych stron WWW,
- komunikacja synchroniczna (chat narzędzie wspólne dla wszystkich lekcji),
- słownik pojęć (narzędzie wspólne dla wszystkich lekcji),
- etykiety graficzne.

Szczecin, 28.01.2011

……………………………………………………………

mgr inż. Marcin Chojnowski Katedra Efektywności Innowacji Wydział Zarządzania i Ekonomiki Usług Uniwersytet Szczeciński